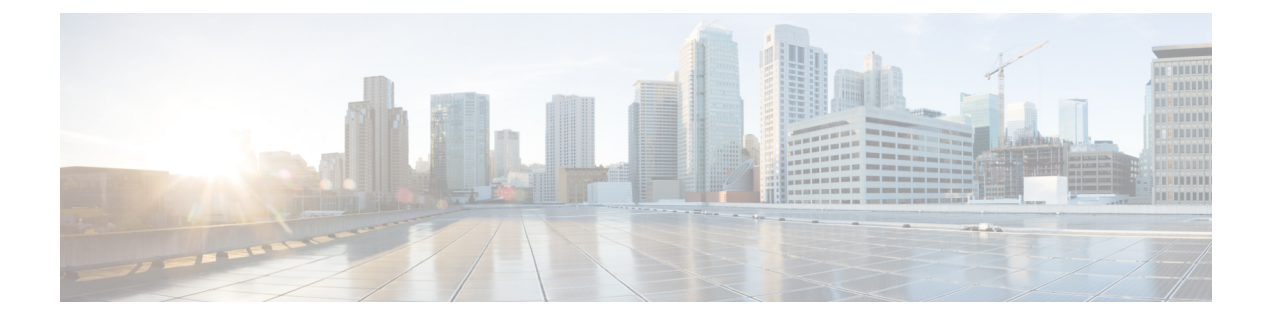

# **Managing the I/O Modules**

This chapter includes the following sections:

- I/O Module [Management](#page-0-0) in Cisco UCS Manager GUI , page 1
- [Acknowledging](#page-0-1) an IO Module, page 1
- [Resetting](#page-1-0) the I/O Module, page 2

### <span id="page-0-1"></span><span id="page-0-0"></span>**I/O Module Management in Cisco UCS Manager GUI**

You can manage and monitor all I/O modules in a Cisco UCS domain through Cisco UCS Manager GUI.

## **Acknowledging an IO Module**

Cisco UCS Manager Release 2.2(4) introduces the ability to acknowledge a specific IO module in a chassis.

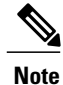

This operation rebuilds the network connectivity between the IO module and the Fabrics to which it is connected.

### **Procedure**

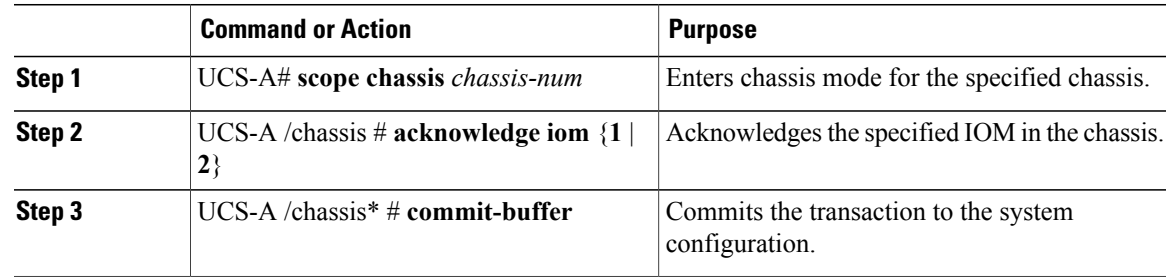

T

The following example acknowledges IO Module 1 and commits the transaction:

```
UCS-A# scope chassis 1
UCS-A /chassis # acknowledge iom 1
UCS-A /chassis* # commit-buffer
UCS-A /chassis #
```
### <span id="page-1-0"></span>**Resetting the I/O Module**

#### **Procedure**

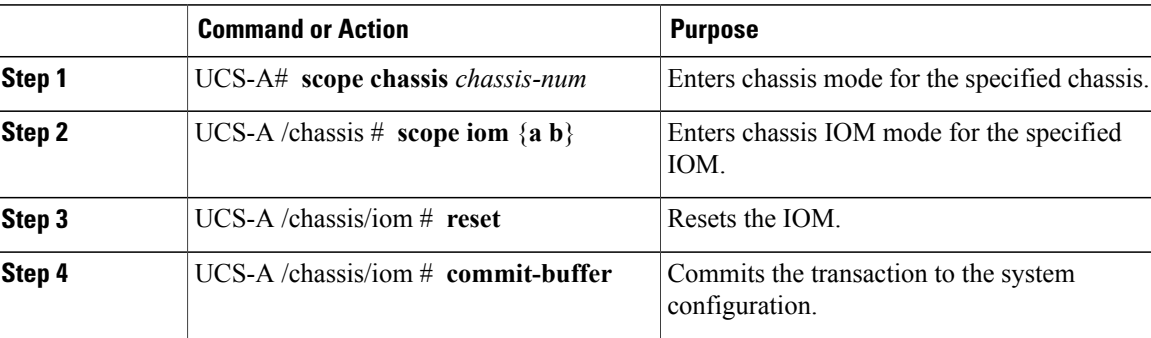

The following example resets the IOM on fabric A and commits the transaction:

```
UCS-A# scope chassis 1
UCS-A /chassis # scope iom a
UCS-A /chassis/iom # reset
UCS-A /chassis/iom* # commit-buffer
UCS-A /chassis/iom #
```